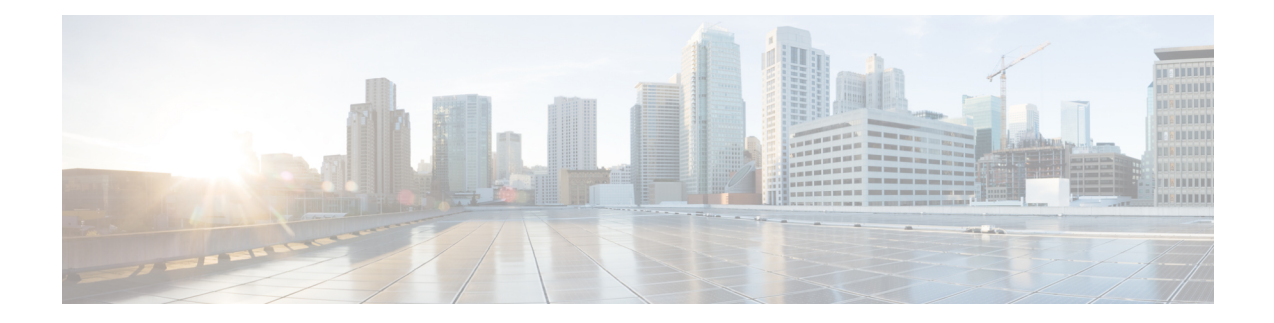

# **Configuring MAC Address Security on Service Instances and EVC Port Channels**

The MAC Address Security on Service Instances and EVC Port Channels feature addresses port security with service instances by providing the capability to control and filter MAC address learning behavior at the granularity of a per-service instance. When a violation requires a shutdown, only the customer who is assigned to a given service instance is affected and--not all customers who are using the port. MAC address limiting is a type of MAC security and is also referred to as a MAC security component or element.

- [Prerequisites](#page-0-0) for MAC Address Security on Service Instances and EVC Port Channels, on page 1
- [Restrictions](#page-0-1) for MAC Address Limiting on Service Instances Bridge Domains and EVC Port Channels, on [page](#page-0-1) 1
- [Restrictions](#page-2-0) for MAC Security on the RSP3 Module, on page 3
- [Information](#page-2-1) About MAC Address Security on Service Instances and EVC Port Channels, on page 3
- How to Configure MAC Address Limiting on Service Instances Bridge Domains and EVC Port Channels, on [page](#page-8-0) 9
- [Configuration](#page-28-0) Examples for MAC Address Limiting on Service Instances and Bridge Domains and EVC Port [Channels,](#page-28-0) on page 29

# <span id="page-0-0"></span>**Prerequisites for MAC Address Security on Service Instances and EVC Port Channels**

- An understanding of service instances and bridge domains.
- An understanding of the concepts of MAC address limiting and how it is used for MAC security.
- An understanding of how port channels and EtherChannels work in a network.

# <span id="page-0-1"></span>**Restrictions for MAC Address Limiting on Service Instances Bridge Domains and EVC Port Channels**

• MAC address limiting for service instances and bridge domains is configured under a service instance and is permitted only after the service instance is configured under a bridge domain. If a service instance is removed from a bridge domain, all the MAC address limiting commands under it are also removed. If a bridge domain is removed from a service instance, all the MAC address limiting commands are also removed.

- The MAC Address on RSP1 port channel overlaps with the interface MAC address and the traffic is dropped from ports 1 to 8 when an interface module is placed on slot 4.
- MAC Address does not support automatic error-disable recovery functionality.
- System wide, the following limits apply to the total configured allowed list and learned MAC addresses:
	- Total number of MAC addresses supported under MAC Security is limited to 64K (65536).
	- Total number of secure EFPs in the system is limited to 64K (65536).
	- Total number of MAC addresses supported under MAC Security, per EFP, is limited to 1K (1024).
	- Total number of EFPs per bridge domain 4000.
	- Total number of bridge domains per system 16000.
- You can configure or remove the various MAC security elements irrespective of whether MAC security is enabled on the EFP. However, these configurations become operational only after MAC security is enabled.
- It is recommended that you enable MAC address security feature on all the EFPs in a bridge-domain.
- When you enable the MAC address security for EVC bridge domain feature, existing MAC address table entries on the EFP are removed.
- When you enable the MAC address security, the traffic is forwarded once the device learns the MAC address.
- The MAC address security for EVC bridge domain feature can be configured on an EFP only if the EFP is a member of a bridge domain.
- you can configure non-MAC address security on an EVC and enable MAC address security on a different EVC, which are in the same bridge-domain.
- If you disassociate the EFP from the BD, the MAC security feature is completely removed.
- For port-channel, this configuration is propagated to all member links in the port-channel. Consistent with the already implemented bridge domain EVC port-channel functionality, packets on a secured EFP are received on any member link, but all the egress packets are sent out to one of the selected member links.
- System does not permit addition of multicast/broadcast MAC address as a permit address. However, addition of multicast/broadcast MAC address is allowed in deny address configuration to verify such invalid packets.
- When EVC with the same EFP or service instance is created between ports 1 and 2 and MAC address m1 is configured as permit address (allowed list) on port1, the same MAC address can be configured as deny address (blocked list) on port2 and vice versa.

# <span id="page-2-0"></span>**Restrictions for MAC Security on the RSP3 Module**

- Maximum MAC scale supported on the RSP3 module is 200000 entries.
- Maximum number of secure EFPs supported is 255.
- Maximum number of secure MAC entries is 16K.
- Maximum number of MAC addresses supported per BD is 64K.
- Maximum number of secure MAC entries per BD is 10K.
- MAC security is supported only on Layer2 EFPs.
- MAC security on local connect and cross-conect is *not* supported.
- MAC security is *not* supported on trunk EFP.

# <span id="page-2-1"></span>**Information About MAC Address Security on Service Instances and EVC Port Channels**

## **Ethernet Virtual Circuits, Service Instances, and Bridge Domains**

An Ethernet virtual circuit (EVC) as defined by the Metro Ethernet Forum is a port-level point-to-point or multipoint-to-multipoint Layer 2 circuit. It is an end-to-end representation of a single instance of a Layer 2 service being offered by a provider to a customer. An EVC embodies the different parameters on which the service is being offered. A service instance is the instantiation of an EVC on a given port.

Support for Ethernet bridging is an important Layer 2 service that is offered on a router as part of an EVC. Ethernet bridging enables the association of a bridge domain with a service instance.

For information about the Metro Ethernet Forum standards, see the "Standards" table in the "Additional References" section.

## **EVCs on Port Channels**

An EtherChannel bundles individual Ethernet links into a single logical link that provides the aggregate bandwidth of up to eight physical links. The Ethernet Virtual Connection Services (EVCS) EtherChannel feature provides support for EtherChannels on service instances.

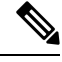

The MAC Address Security on EVC Port Channel services is supported only on bridge domains over Ethernet and is not supported on xconnect services. **Note**

EVCS uses the concepts of EVCs and service instances.

Load balancing is done on an Ethernet flow point (EFP) basis where a number of EFPs exclusively passtraffic through member links.

## **MAC Security and MAC Addressing**

MAC security is enabled on a service instance by configuring the **mac security** command. Various MAC security elements can be configured or removed regardless of whether the **mac security** command is presently configured, but these configurations become operational only when the **mac security** command is applied.

In this document, the term "secured service instance" is used to describe a service instance on which MAC security is configured. The MAC addresses on a service instance on which MAC security is configured are referred to as "secured MAC addresses." Secured MAC addresses can be either statically configured (as a permit list) or dynamically learned.

## **MAC Address Permit List**

A permit list is a set of MAC addresses that are permitted on a service instance. Permitted addresses permanently configured into the MAC address table of the service instance.

On a service instance that is a member of a bridge domain, the operator is permitted to configure one or more permitted MAC addresses.

For each permitted address, eligibility tests are performed and after the address passes these tests, it is either:

- Programmed into the MAC address table of the bridge domain, if MAC security is enabled on the service instance or,
- Stored in an area of memory referred to as "MAC table cache" if MAC security is not enabled on the service instance. When MAC security is enabled, the addresses from the MAC table cache are added to the MAC address table as secure addresses.

The eligibility tests performed when a user tries to add a MAC address to the permit list on a service instance are as follows:

- If the address is already a denied address on the service instance, the configuration is rejected with an appropriate error message.
- If the acceptance of this address would increase the secure address count on the service instance beyond the maximum number allowed, an attempt is made to make room by removing an existing address from the MAC address table. The only candidate for removal is a dynamically learned address on the service instance. If sufficient room cannot be made, the configuration is rejected. If the acceptance of this address would increase the secure address count on the bridge domain beyond the maximum number allowed, an attempt is made to make room by removing an existing address from the MAC address table. The only candidate for removal is a dynamically learned address on the service instance. If room cannot be made, the configuration is rejected.

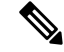

**Note** Default maximum address is '1' for a service instance.

- If the address is already permitted on another service instance in the same bridge domain, one of the following actions occur:
	- If the conflicting service instance has MAC security configured, the configuration is rejected with an appropriate error message.

• If the conflicting service instance does not have MAC security configured, the configuration is accepted silently. (If the operator attempts to enable MAC security on the conflicting service instance, that attempt fails.)

## **MAC Address Deny List**

A deny list is a set of MAC addresses that are not permitted on a service instance. An attempt to learn a denied MAC address will fail. On a service instance that is a member of a bridge domain, the operator is permitted to configure one or more denied MAC addresses. The arrival of a frame with a source MAC address that is part of a deny list will trigger a violation response.

Before a denied address can be configured, the following test is performed:

• If the address is already configured as a permitted address on the specific service instance or if the address has been learned and saved as a sticky address on the service instance, the configuration is rejected with an appropriate error message.

In all other cases, the configuration of the denied address is accepted. Typical cases include:

- The address is configured as a permitted address on another service instance in the same bridge domain, or the address has been learned and saved as a sticky address on another service instance.
- The address is present in the MAC table of the bridge domain as a dynamically learned address on the specific service instance and is deleted from the MAC table before the configuration is accepted.

### **Violation Response Configuration**

A violation response is a response to a MAC security violation or a failed attempt to dynamically learn a MAC address due to an address violation. MAC security violations are of two types:

**Type 1 Violation** --The address of the ingress frame cannot be dynamically learned due to a deny list, or because doing so would cause the maximum number of secure addresses to be exceeded .

**Type 2 Violation** --The address of the ingress frame cannot be dynamically learned because it is already "present" on another secured service instance in the same bridge-domain.

There are three possible sets of actions that can be taken in response to a violation:

- **1. Shutdown**
	- The ingress frame is dropped.
	- The service instance on which the offending frame arrived is shut down.
	- The event and the response are logged to SYSLOG.

#### **2. Restrict**

- The ingress frame is dropped.
- The event and the response are logged to SYSLOG.

#### **3. Protect**

• The ingress frame is dropped.

The ingress frame is dropped silently, without sending any violation report to the SYSLOG. **Note**

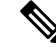

The Restrict and Protect modes are applied on EFP level to discard the traffic. Both the modes are not applied on the Erroneous MAC level. **Note**

If a violation response is not configured, the default response mode is shutdown. The violation response can be configured to protect or restrict mode. A "no" form of a violation response, sets the violation response to the default mode of shutdown.

You are allowed to configure the desired response for a Type 1 and Type 2 violations on a service instance. For a Type 1 violation on a bridge domain (that is, if the learn attempt conforms to the policy configured on the service instance, but violates the policy configured on the bridge domain), the response is always "Protect." This is not configurable.

In shutdown mode, the service instance is put into the error disabled state immediate, anSNMPtrap notification is transmitted, and a message is sent to the console and SYSLOG as shown below:

```
%ETHER_SERVICE-6-ERR_DISABLED:
Mac security violation - shutdown service instance 100 on interface gig 0/0/0
```
To bring a service instance out of error-disabled state, perform a **shutdown** and then a **no shutdown** of the service-instance.

In Restrict mode, the violation report is sent to SYSLOG at level LOG\_WARNING.

Support for the different types of violation responses depends on the capabilities of the platform. The desired violation response can be configured on the service instance. The configured violation response does not take effect unless and until MAC security is enabled using the **mac security** command.

### **MAC Address Aging Configuration**

A specific time scheduler can be set to age out secured MAC addresses that are dynamically learned or statically configured on both service instances and bridge domains, thus freeing up unused addresses from the MAC address table for other active subscribers.

The set of rules applied to age out secured MAC addresses is called secure aging. By default, the entries in the MAC address table of a secured service instance are never aged out. This includes permitted addresses and dynamically learned addresses.

The **mac security aging time** *aging-time* command sets the aging time of the addresses in the MAC address table to  $\leq n$  > minutes. By default, this affects only dynamically learned (not including sticky) addresses--permitted addresses and sticky addresses are not affected by the application of this command.

By default, the aging time <n> configured via the **mac security aging time** *aging-time* command is an absolute time. That is, the age of the MAC address is measured from the instant that it was first encountered on the service instance. This interpretation can be modified by using the **mac security aging time** *aging-time* **inactivity** command, which specifies that the age  $\leq n$  be measured from the instant that the MAC address was last encountered on the service instance.

The **mac security aging static**and **mac security aging sticky** commands specify that the **mac security aging time**aging-time command must be applicable to permitted and sticky MAC addresses, respectively. In the case of permitted MAC addresses, the absolute aging time is measured from the time the address is entered into the MAC address table (for example, when it is configured or whenever the **mac security** command is entered--whichever is later).

If the **mac security aging time** command is not configured, the **mac security aging static** command has no effect.

## **Sticky MAC Address Configurations**

The ability to make dynamically learned MAC addresses on secured service instances permanent even after interface transitions or device reloads can be set up and configured. A dynamically learned MAC address that is made permanent on a secured service instance is called a "sticky MAC address". The **mac security sticky** command is used to enable the sticky MAC addressing feature on a service instance.

With the "sticky" feature enabled on a secured service instance, MAC addresses learned dynamically on the service instance are kept persistent across service instance line transitions and device reloads.

The sticky feature has no effect on statically configured MAC addresses. The sticky addresses are saved in the running configuration. Before the device is reloaded, it is the responsibility of the user to save the running configuration to the startup configuration. Doing this will ensure that when the device comes on, all the MAC addresses learned dynamically previously are immediately populated into the MAC address table.

The **mac security sticky address** *mac-address* command can configure a specific MAC address as a sticky MAC address. The use of this command is not recommended for the user because configuring a MAC address as a static address does the same thing. When sticky MAC addressing is enabled by the **mac security sticky** command, the dynamically learned addresses are marked as sticky and a **mac security sticky address** *mac-address* command is automatically generated and saved in the running configuration for each learned MAC address on the service instances.

### **Aging for Sticky Addresses**

MAC addresses learned on a service instance that has the sticky behavior enabled are subject to aging as configured by the **mac security aging time** and **mac security aging sticky** commands. In other words, for the purpose of aging functionality, sticky addresses are treated the same as dynamically learned addresses.

# **Transitions**

This section contains a description of the expected behavior of the different MAC security elements when various triggers are applied; for example, configuration changes or link state transitions.

### **MAC Security Enabled on a Service Instance**

When MAC security is enabled on a service instance, all existing MAC table entries for the service instance are purged. Then, permitted MAC address entries and sticky addresses are added to the MAC table, subject to the prevailing MAC address limiting constraints on the bridge domain.

If MAC address limits are exceeded, any MAC address that fails to get added is reported via an error message to the console, the attempt to enable MAC security on the service instance fails, and the already added permitted entries are backed out or removed.

The aging timer for all entries is updated according to the secure aging rules.

### **MAC Security Disabled on a Service Instance**

The existing MAC address table entries for this service instance are purged.

### **Service Instance Moved to a New Bridge Domain**

This transition sequence applies to all service instances, whether or not they have MAC security configured. All the MAC addresses on thisservice instance in the MAC addresstable of the old bridge domain are removed. The count of dynamically learned addresses in the old bridge domain is decremented. Then, all the MAC security commands are permanently erased from the service instance.

### **Service Instance Removed from a Bridge Domain**

All the MAC addresses in the MAC address table that attributable to this service instance are removed, and the count of dynamically learned addresses in the bridge domain is decremented. Since MAC security is applicable only on service instances that are members of a bridge domain, removing a service instance from a bridge domain causes all the MAC security commands to be erased permanently.

### **Service Instance Shut Down Due to Violation**

All dynamically learned MAC addresses in the MAC address table are removed, and all the other MAC security state values are left unchanged. The only change is that no traffic is forwarded, and therefore no learning can take place.

### **Interface Service Instance Down Linecard OIR Removed**

The MAC tables of all the affected bridge domains are cleared of all the entries attributable to the service instances that are down.

### **Interface Service Instance Re-activated Linecard OIR Inserted**

The static and sticky address entries in the MAC tables of the affected bridge domains are re-created to the service instances that are activated.

### **MAC Address Limit Decreased**

When the value of the MAC address limit on the service instance is changed initially, a sanity check is performed to ensure that the new value of  $\langle n \rangle$  is greater than or equal to the number of permitted entries. If not, the command is rejected. The MAC table is scanned for addresses that are attributable to this service instance, and dynamically learned MAC addresses are removed when the new MAC address limit is less than the old MAC address limit.

### **Sticky Addresses Added or Removed on a Service Instance**

Existing dynamically learned MAC addresses remain unchanged. All new addresses learned become "sticky" addresses.

Disabling sticky addresses causes all sticky secure MAC addresses on the service instance to be removed from the MAC address table. All new addresses learned become dynamic addresses on the service instance and are subject to aging.

# <span id="page-8-0"></span>**How to Configure MAC Address Limiting on Service Instances Bridge Domains and EVC Port Channels**

# **Enabling MAC Security on a Service Instance**

Perform this task to enable MAC address security on a service instance.

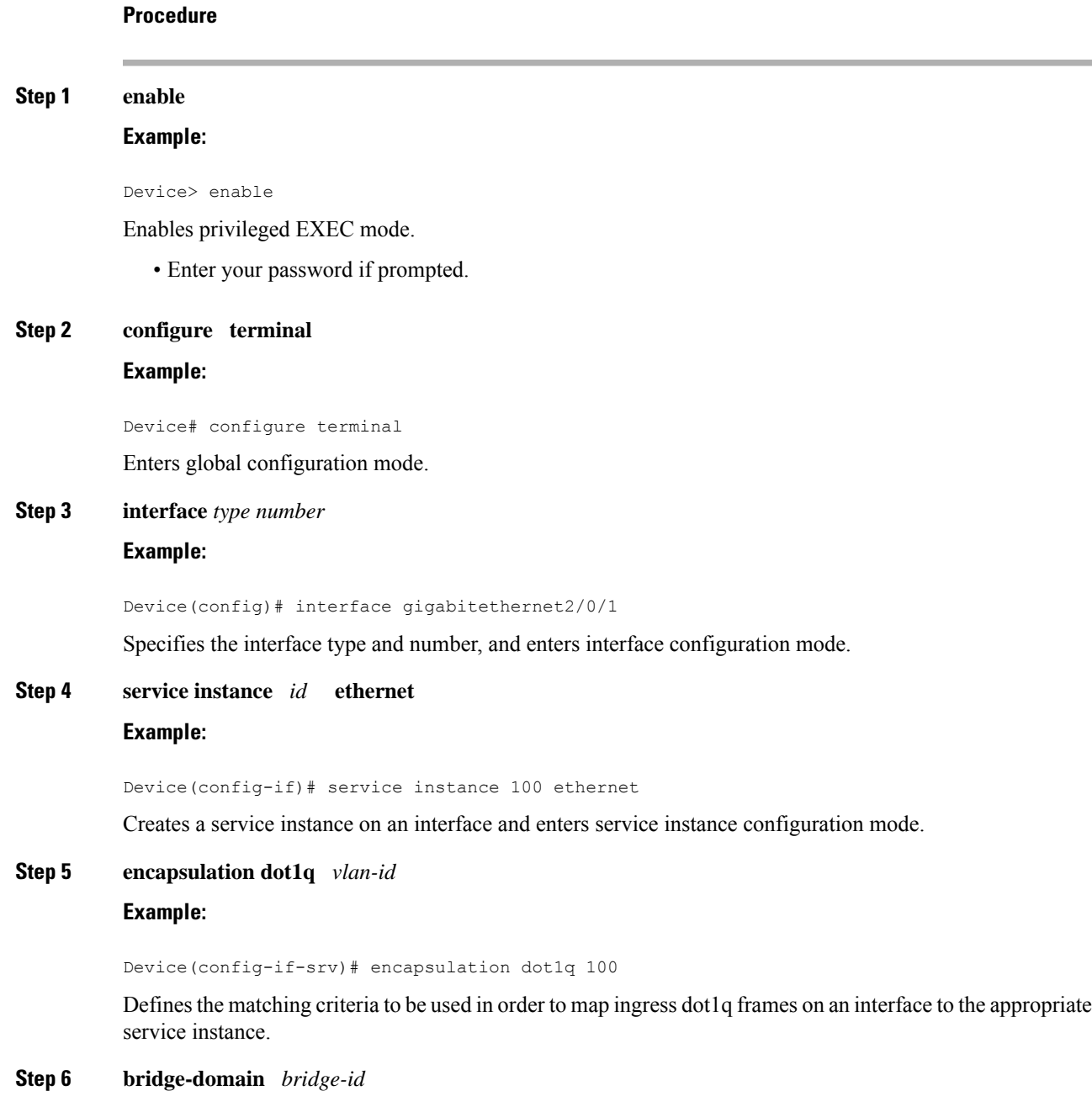

#### **Example:**

Device(config-if-srv)# bridge-domain 200

Binds the service instance to a bridge- domain instance where *bridge-id* is the identifier for the bridge-domain instance.

**Step 7 mac security**

#### **Example:**

Device(config-if-srv)# mac security

Enables MAC security on the service instance.

### **Step 8 end**

**Example:**

Device(config-if-srv)# end

Returns to user EXEC mode.

# **Enabling MAC Security on an EVC Port Channel**

#### **Before you begin**

▲

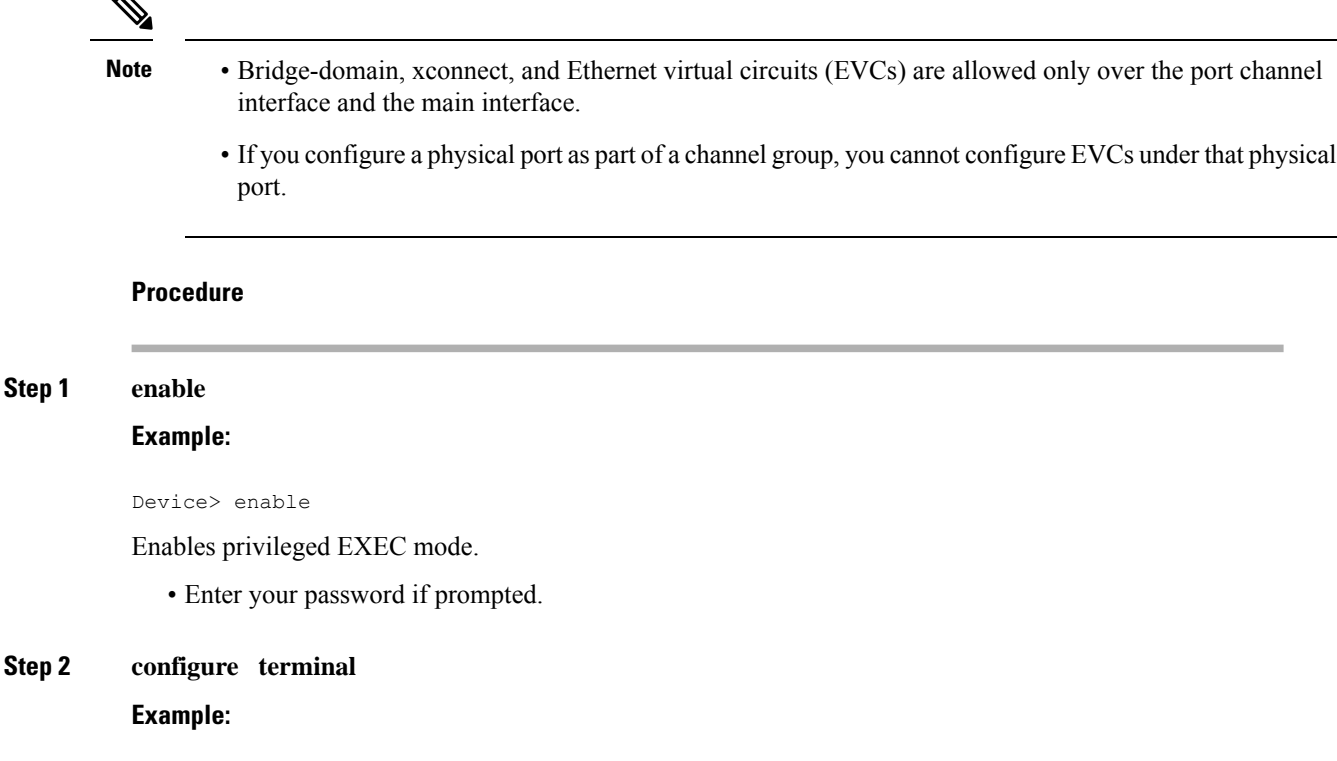

Device# configure terminal

Enters global configuration mode.

#### **Step 3 interface port-channel** *channel-group*

#### **Example:**

Device(config)# interface port-channel 2

Specifies the port channel group number and enters interface configuration mode.

• Acceptable values are integers from 1 to 64.

### **Step 4 service instance** *id* **ethernet**

#### **Example:**

Device(config-if)# service instance 100 ethernet

Creates a service instance on an interface and enters service instance configuration mode.

#### **Step 5 encapsulation dot1q** *vlan-id*

#### **Example:**

Device(config-if-srv)# encapsulation dot1q 100

Defines the matching criteria to be used in order to map ingress dot1q frames on an interface to the appropriate service instance.

#### **Step 6 bridge-domain** *bridge-id*

#### **Example:**

Device(config-if-srv)# bridge-domain 200

Binds the service instance to a bridge- domain instance where *bridge-id* is the identifier for the bridge-domain instance.

#### **Step 7 mac security**

#### **Example:**

Device(config-if-srv)# mac security

Enables MAC security on the service instance.

#### **Step 8** end

#### **Example:**

Device(config-if-srv)# end

Returns to user EXEC mode.

# **Configuring a MAC Address Permit List**

Perform this task to configure permitted MAC addresses on a service instance that is a member of a bridge domain.

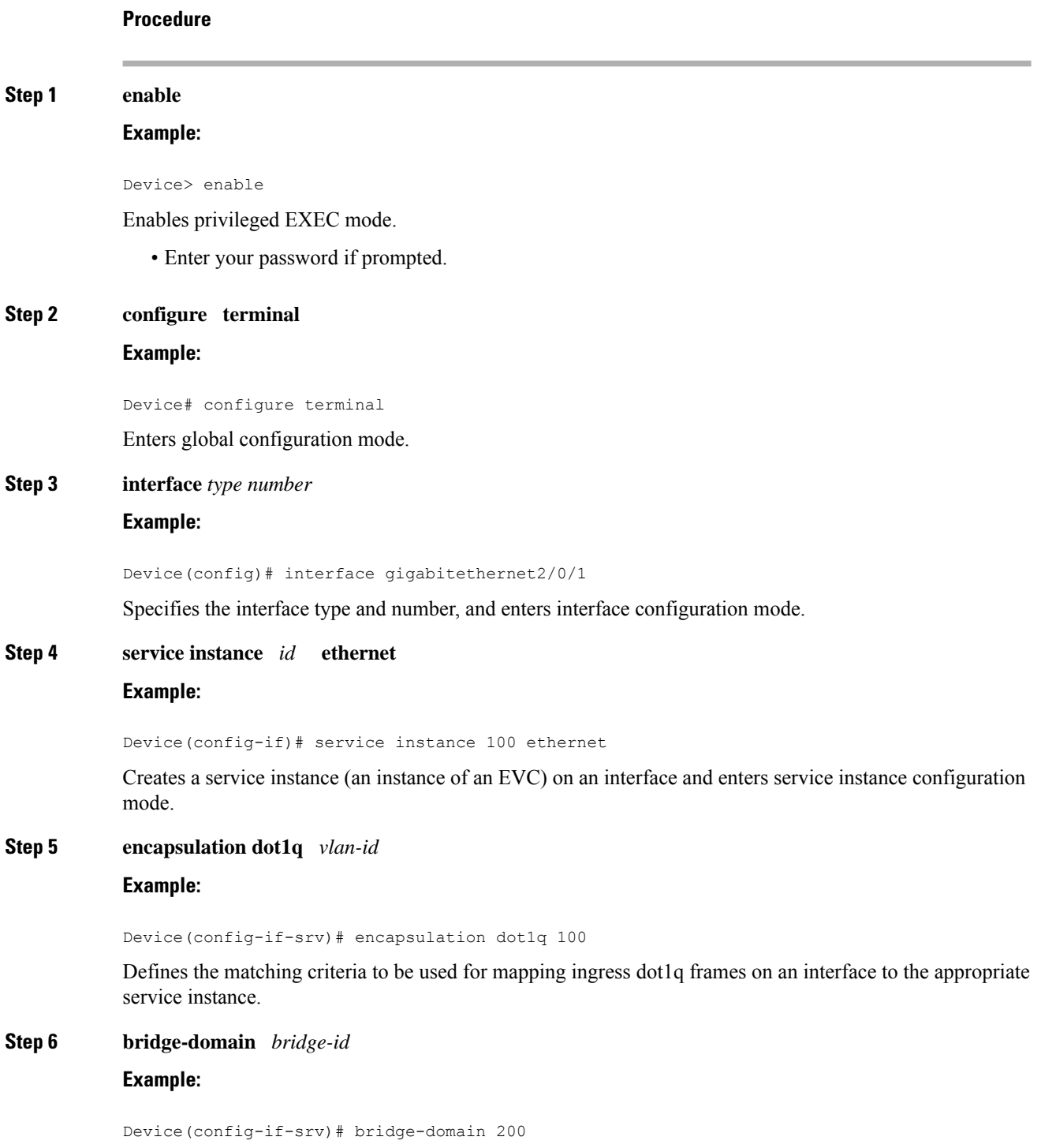

instance. **Step 7 mac security address permit** *mac-address* **Example:** Device(config-if-srv)# mac security address permit a2aa.aaaa.aaaa Adds the specified MAC address as a permit MAC address for the service instance. **Step 8 mac security address permit** *mac-address* **Example:** Device(config-if-srv)# mac security address permit a2aa.aaaa.aaab Adds the specified MAC address as a permitted MAC address for the service instance. **Step 9 mac security address permit** *mac-address* **Example:** Device(config-if-srv)# mac security address permit a2aa.aaaa.aaac Adds the specified MAC address as a permitted MAC address for the service instance. **Step 10 mac security address permit** *mac-address* **Example:** Device(config-if-srv)# mac security address permit a2aa.aaaa.aaad Adds the specified MAC address as a permitted MAC address for the service instance. **Step 11 mac security address permit** *mac-address* **Example:** Device(config-if-srv)# mac security address permit a2aa.aaaa.aaae Adds the specified MAC address as a permitted MAC address for the service instance. **Step 12 mac security Example:** Device(config-if-srv)# mac security Enables MAC security on the service instance. **Step 13 end Example:** Device(config-if-srv)# end Returns to user EXEC mode.

Bindsthe service instance to a bridge- domain instance where *bridge-id* isthe identifier for the bridge- domain

# **Configuring a MAC Address Deny List**

Perform this task to configure a list of MAC addresses that are not allowed on a service instance that is a member of a bridge domain.

### **Procedure**

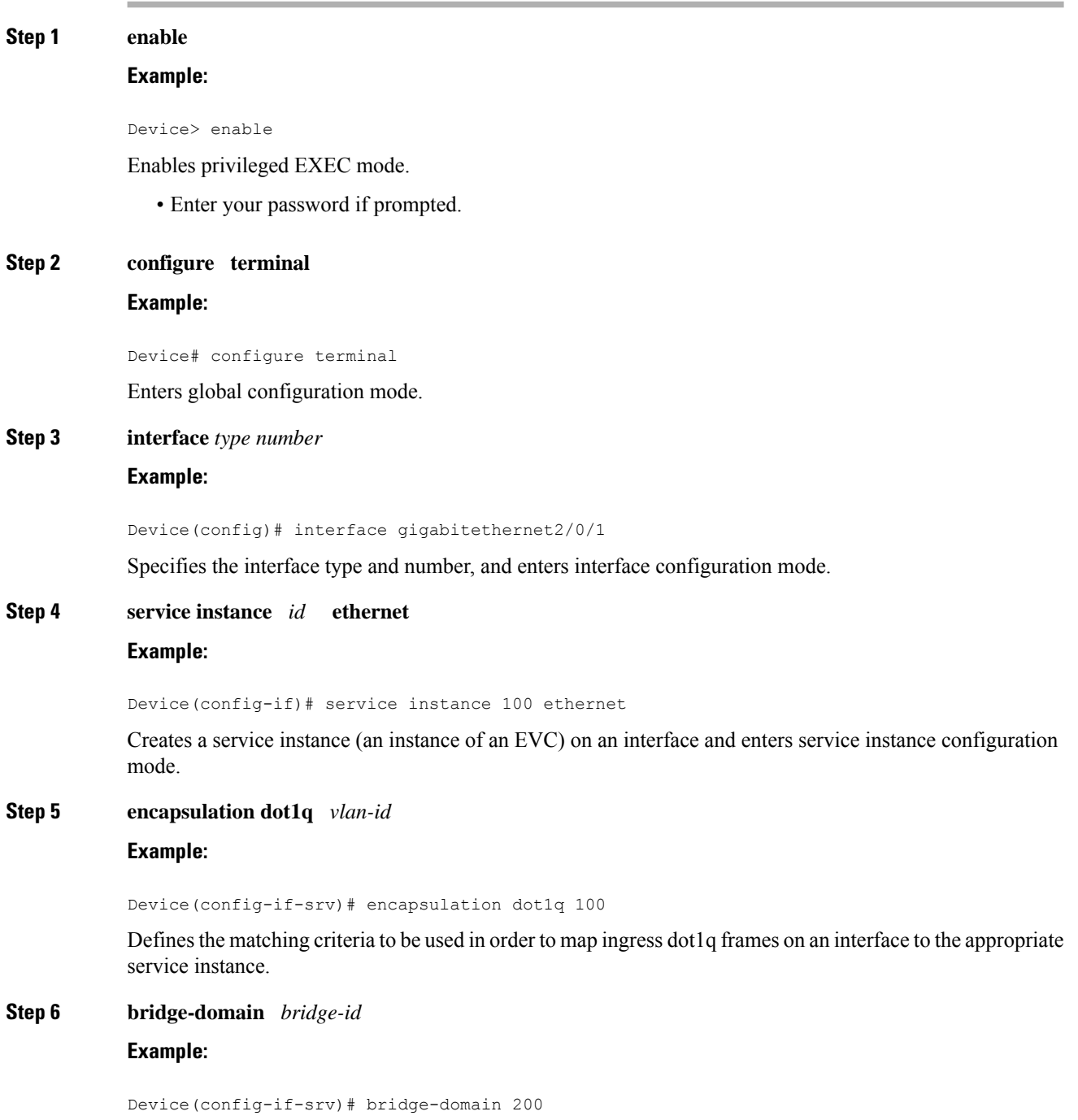

I

Binds the service instance to a bridge- domain instance where *bridge-id* is the identifier for the bridge-domain instance.

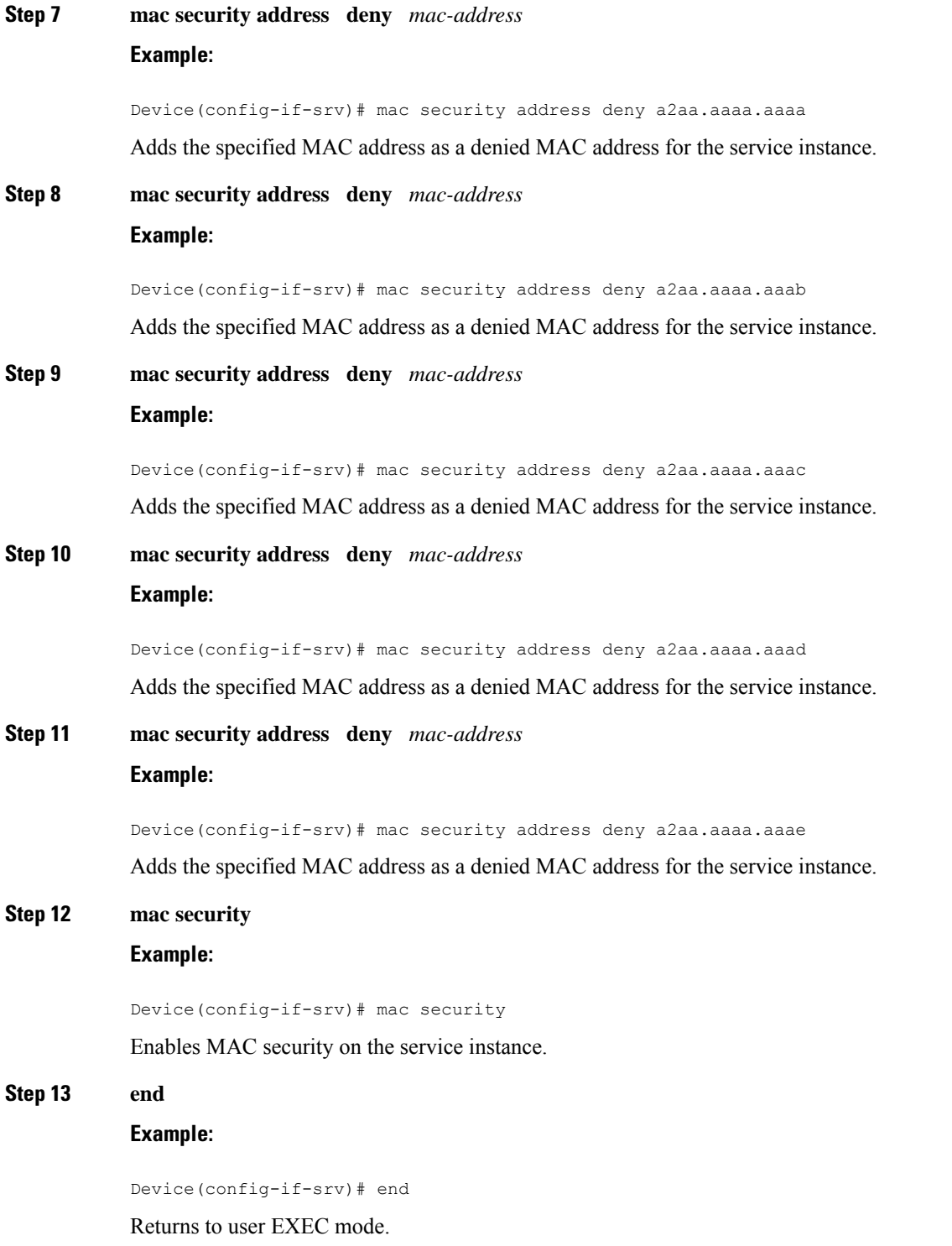

# **Configuring MAC Address Security on a Service Instance**

Perform this task to configure an upper limit for the number of secured MAC addresses allowed on a service instance. This number includes addresses added as part of a permit list as well as dynamically learned MAC addresses. If the upper limit is decreased, all learned MAC entries are removed.

#### **Procedure**

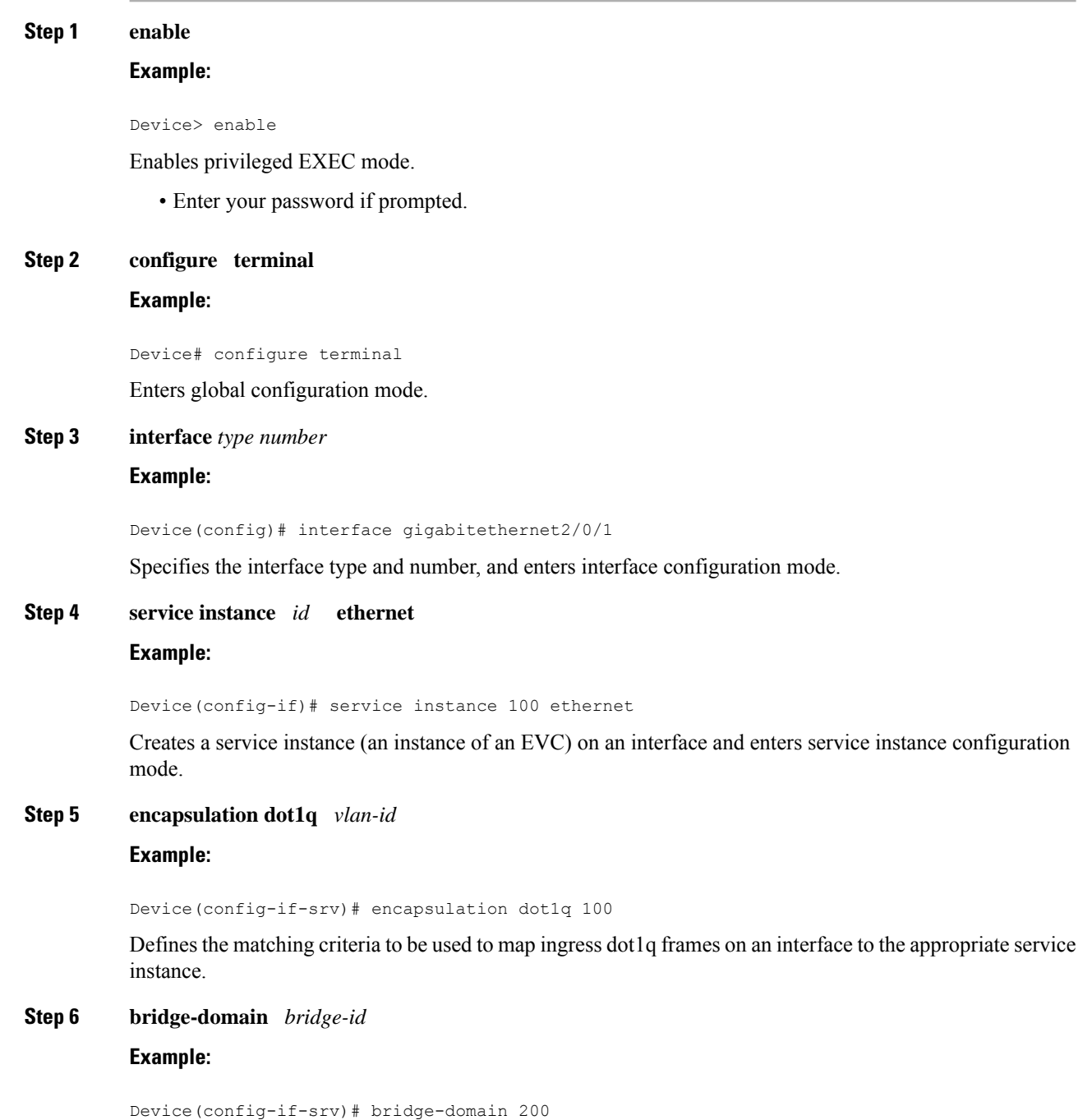

Binds the service instance to a bridge- domain instance where *bridge-id* is the identifier for the bridge-domain instance.

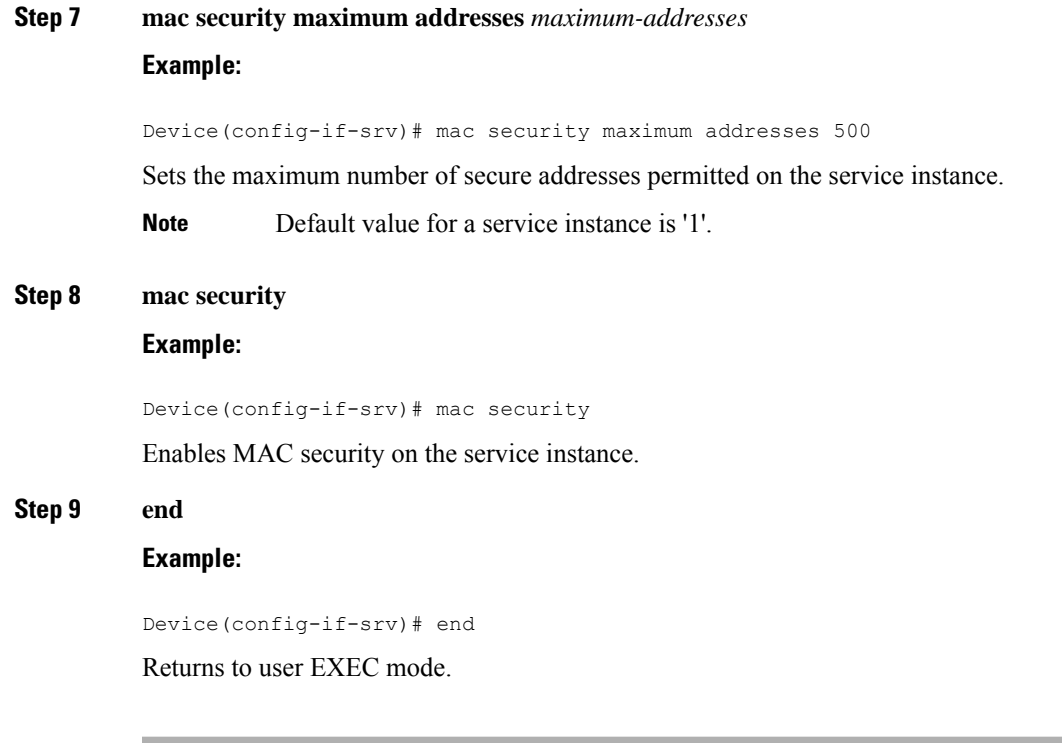

# **Configuring a MAC Address Violation**

**Procedure**

Perform this task to specify the expected behavior of a device when an attempt to dynamically learn a MAC address fails because the configured MAC security policy on the service instance was violated.

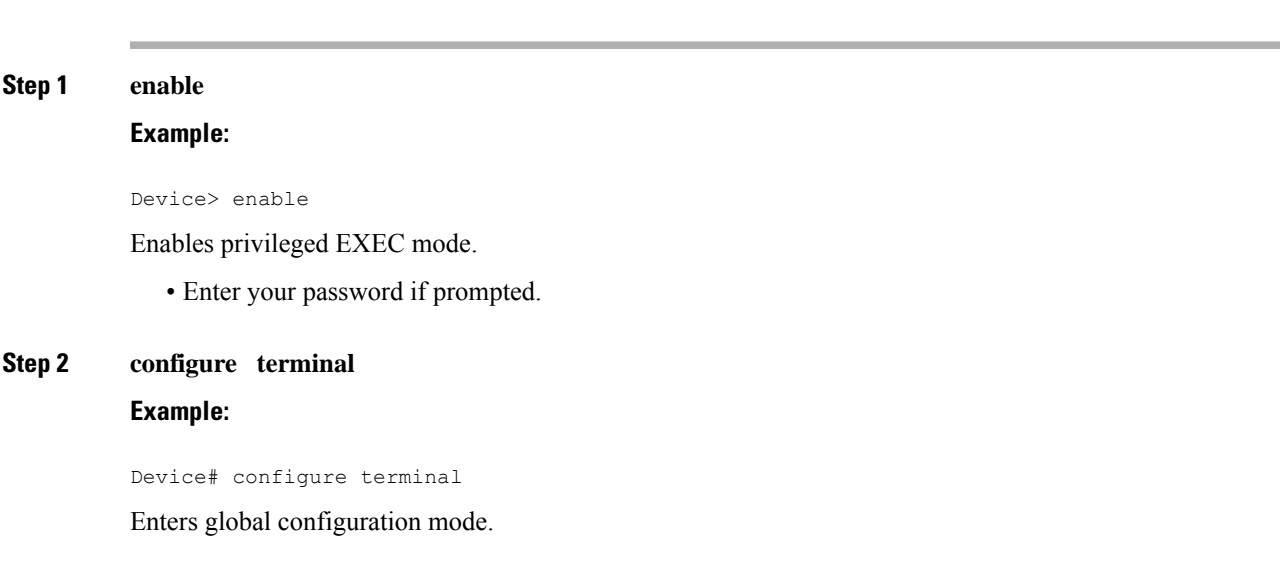

#### **Step 3 interface** *type number*

#### **Example:**

Device(config)# interface gigabitethernet2/0/1

Specifies the interface type and number, and enters interface configuration mode.

#### **Step 4 service instance** *id* **ethernet**

#### **Example:**

Device(config-if)# service instance 100 ethernet

Creates a service instance (an instance of an EVC) on an interface and enters service instance configuration mode.

#### **Step 5 encapsulation dot1q** *vlan-id*

#### **Example:**

Device(config-if-srv)# encapsulation dot1q 100

Defines the matching criteria to be used to map ingress dot1q frames on an interface to the appropriate service instance.

#### **Step 6 bridge-domain** *bridge-id*

#### **Example:**

Device(config-if-srv)# bridge-domain 100

Bindsthe service instance to a bridge- domain instance where *bridge-id* isthe identifier for the bridge- domain instance.

#### **Step 7** Do one of the following:

- **mac security violation restrict**
- **mac security violation protect**

#### **Example:**

Device(config-if-srv)# mac security violation restrict

#### **Example:**

Device(config-if-srv)# mac security violation protect

Sets the violation mode (for Type 1 and 2 violations) to restrict.

#### or

Sets the violation mode (for Type 1 and 2 violations) to protect.

• If a MAC security violation response is not specified, by default, the violation mode is shutdown.

#### **Step 8 mac security**

**Example:**

Device(config-if-srv)# mac security

Enables MAC security on the service instance.

#### **Step 9 end**

#### **Example:**

Device(config-if-srv)# end

Returns to user EXEC mode.

# **Configuring MAC Address Aging**

Perform this task to configure the aging of secured MAC addresses under MAC security. Secured MAC addresses are not subject to the normal aging of MAC table entries. If aging is not configured, secured MAC addresses are never aged out.

# **Procedure Step 1 enable Example:** Device> enable Enables privileged EXEC mode. • Enter your password if prompted. **Step 2 configure terminal Example:** Device# configure terminal Enters global configuration mode. **Step 3 interface** *type number* **Example:** Device(config)# interface gigabitethernet2/0/1 Specifies the interface type and number, and enters interface configuration mode. **Step 4 service instance** *id* **ethernet Example:** Device(config-if)# service instance 100 ethernet Creates a service instance (an instance of an EVC) on an interface and enters service instance configuration mode.

## **Step 5 encapsulation dot1q** *vlan-id*

#### **Example:**

Device(config-if-srv)# encapsulation dot1q 100

Defines the matching criteria to be used in order to map ingress dot1q frames on an interface to the appropriate service instance.

#### **Step 6 bridge-domain** *bridge-id*

#### **Example:**

Device(config-if-srv)# bridge-domain 200

Bindsthe service instance to a bridge- domain instance where *bridge-id* isthe identifier for the bridge- domain instance.

#### **Step 7 mac security aging time** *aging-time* **[ inactivity ]**

#### **Example:**

Device(config-if-srv)# mac security aging time 200 inactivity

Sets the aging time for secure addresses, in minutes. The optional **inactivity** keyword specifies that the aging out of addresses is based on inactivity of the sending hosts (as opposed to absolute aging).

#### **Step 8 mac security**

#### **Example:**

Device(config-if-srv)# mac security

Enables MAC security on the service instance.

#### **Step 9 end**

#### **Example:**

Device(config-if-srv)# end

Returns to user EXEC mode.

# **Configuring a Sticky MAC Address**

If sticky MAC addressing is configured on a secured service instance, MAC addresses that are learned dynamically on the service instance are retained during a link-down condition. Perform this task to configure sticky MAC addresses on a service instance.

**Procedure**

**Step 1 enable**

**Example:**

Device> enable

Enables privileged EXEC mode.

• Enter your password if prompted.

**Step 2 configure terminal Example:**

Device# configure terminal

Enters global configuration mode.

### **Step 3 interface** *type number*

#### **Example:**

Device(config)# interface gigabitethernet2/0/1

Specifies the interface type and number, and enters interface configuration mode.

#### **Step 4 service instance** *id* **ethernet**

#### **Example:**

Device(config-if)# service instance 100 ethernet

Creates a service instance (an instance of an EVC) on an interface and enters service instance configuration mode.

#### **Step 5 encapsulation dot1q** *vlan-id*

#### **Example:**

Device(config-if-srv)# encapsulation dot1q 100

Defines the matching criteria to be used to map ingress dot1q frames on an interface to the appropriate service instance.

#### **Step 6 bridge-domain** *bridge-id*

#### **Example:**

Device(config-if-srv)# bridge-domain 200

Bindsthe service instance to a bridge- domain instance where *bridge-id* isthe identifier for the bridge- domain instance.

#### **Step 7 mac security sticky address** *mac-address*

#### **Example:**

Device(config-if-srv)# mac security sticky address 1111.2222.3333

Sets up a MAC address to be declared as a sticky MAC address on the service instance.

#### **Step 8 mac security**

**Example:**

**Step 9** 

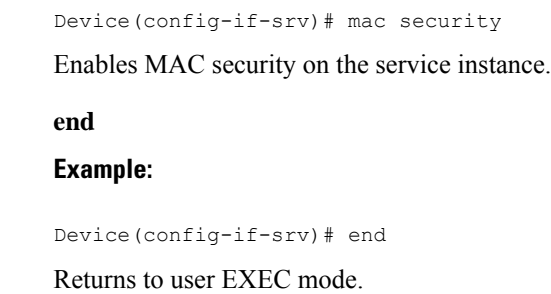

# **Displaying the MAC Security Status of a Specific Service Instance**

Perform this task to display the MAC security status of a service instance.

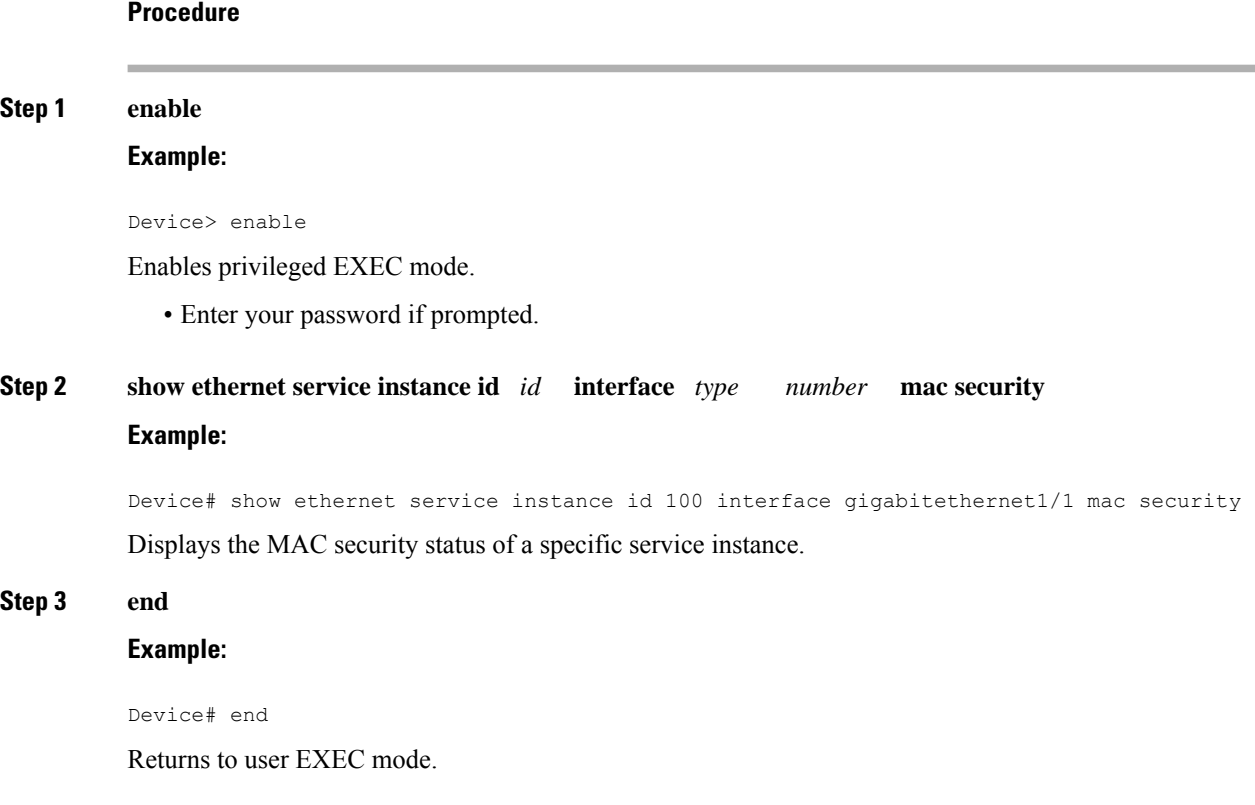

# **Displaying the Service Instances with MAC Security Enabled**

Perform this task to display all the service instances with MAC security enabled.

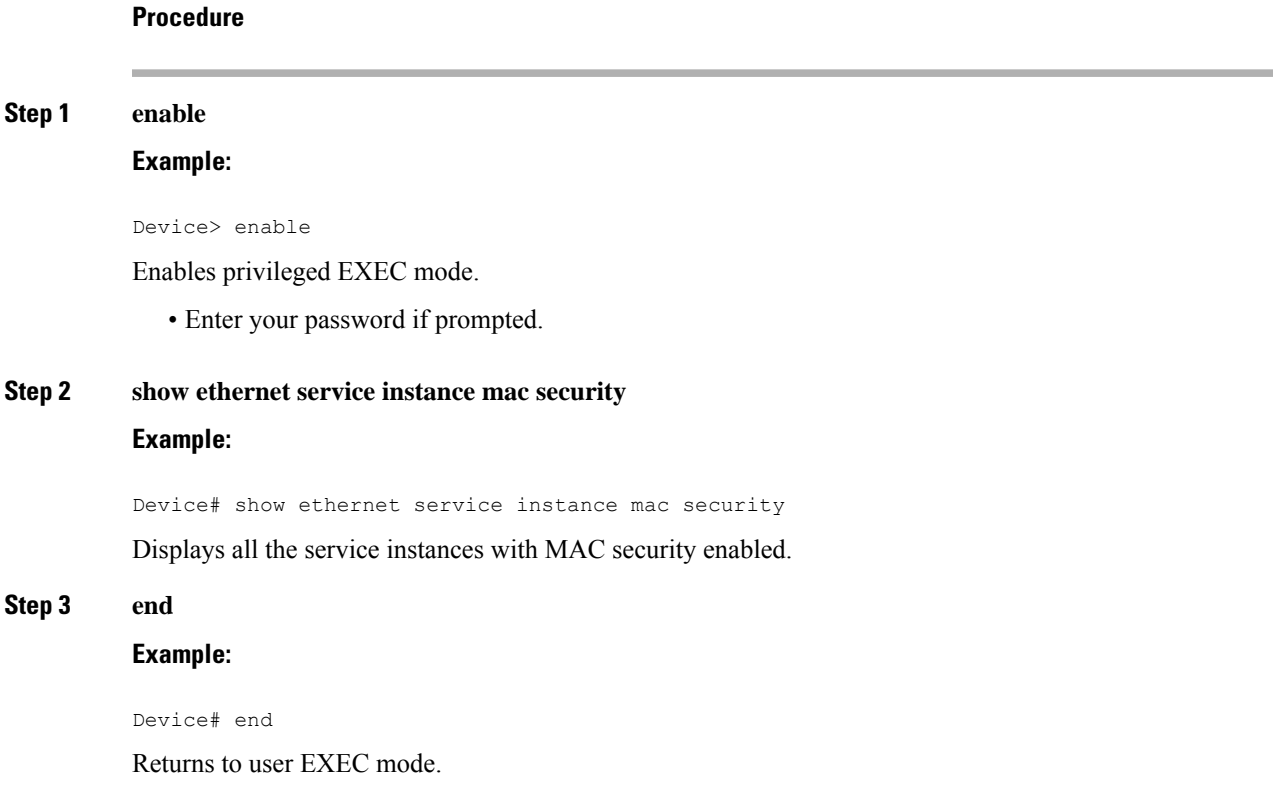

# **Displaying the Service Instances with MAC Security Enabled on a Specific Bridge Domain**

Perform this task to display the service instances on a specific bridge domain that have MAC security enabled.

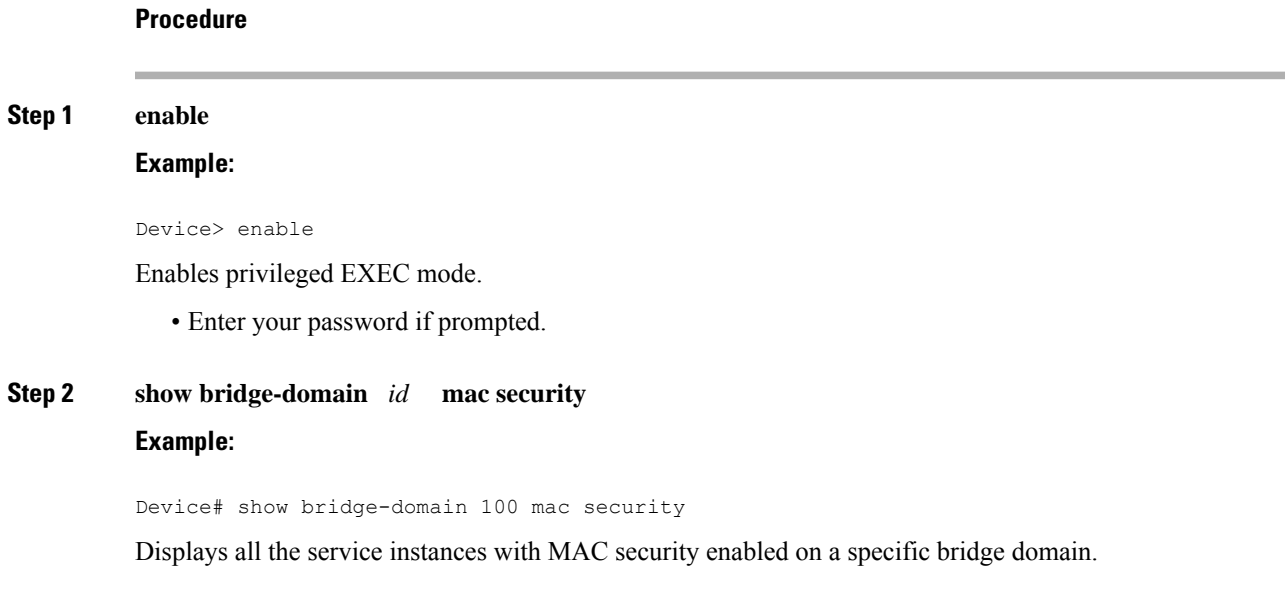

#### **Step 3 end**

**Example:**

Device# end

Returns to user EXEC mode.

# **Showing the MAC Addresses of All Secured Service Instances**

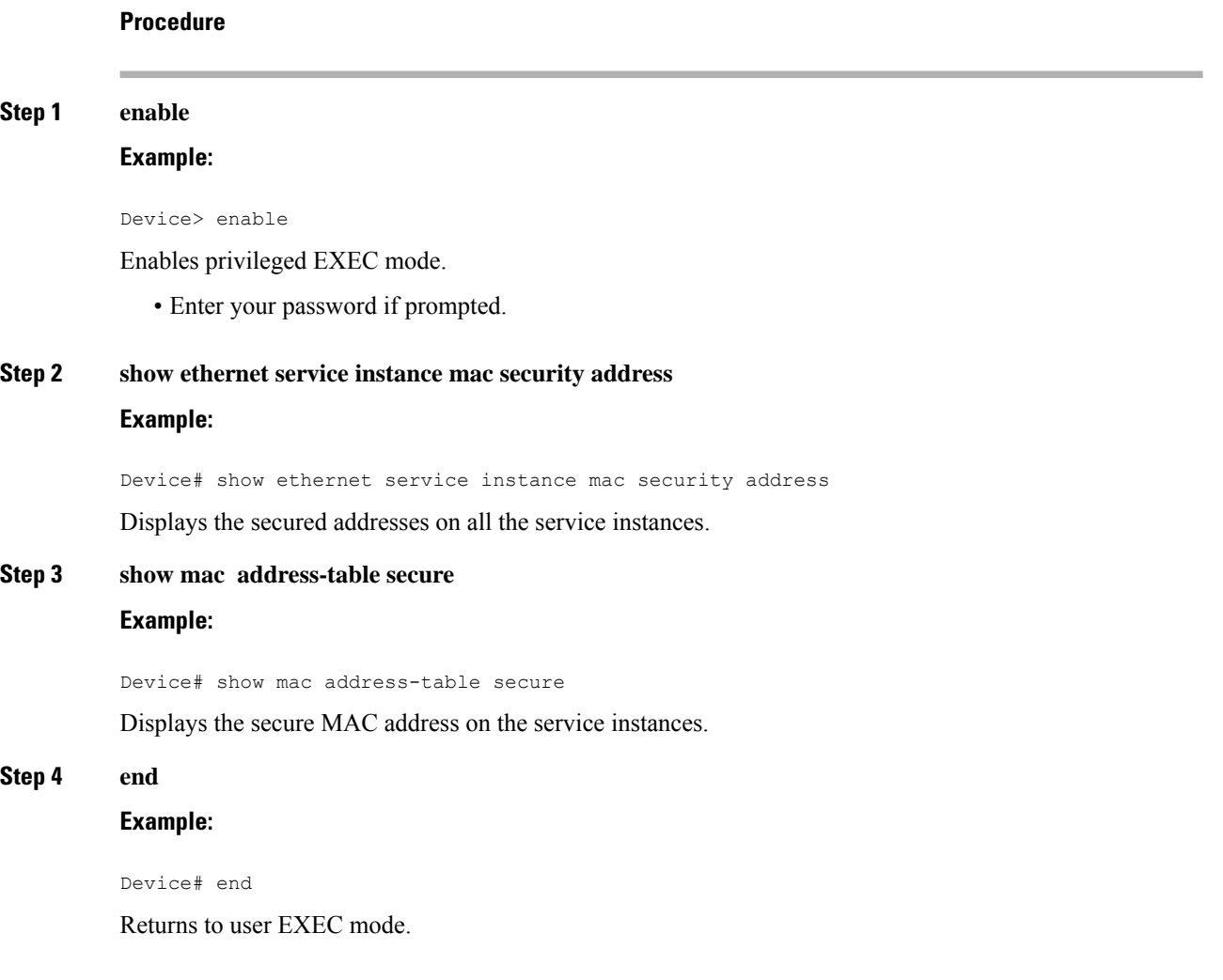

# **Showing the MAC Addresses of a Specific Service Instance**

**Procedure**

**Procedure**

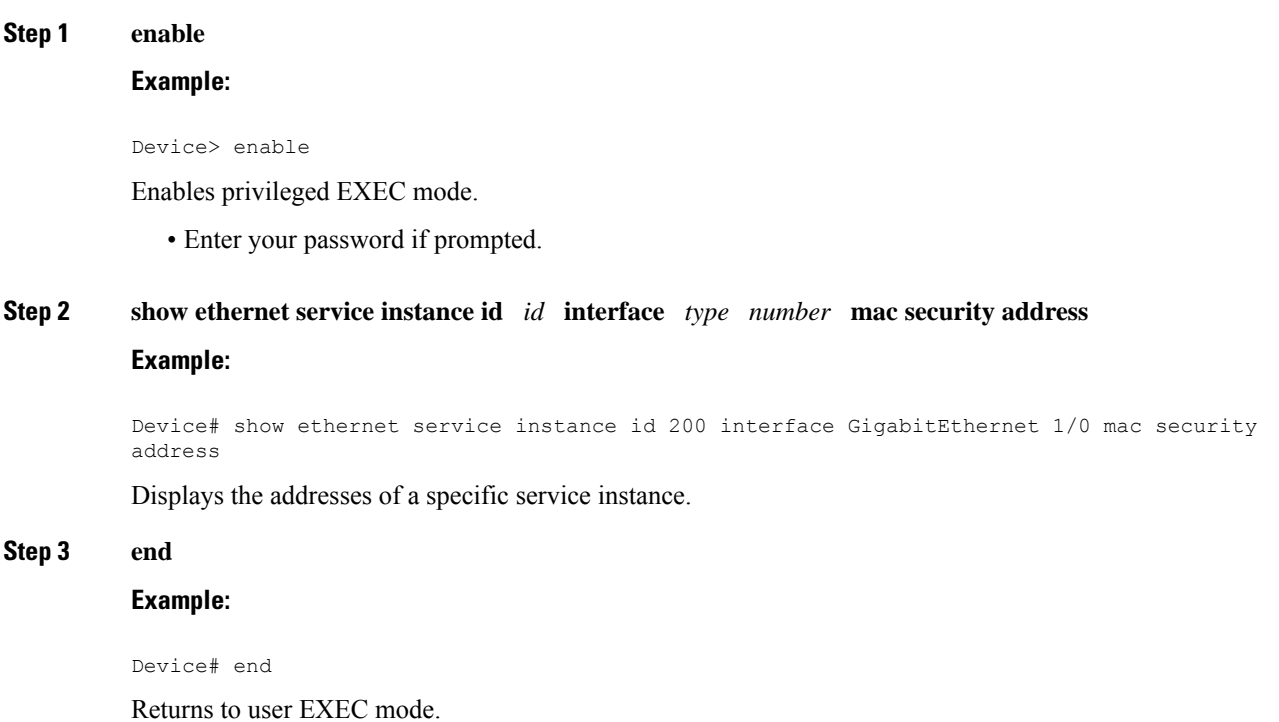

# **Showing the MAC Addresses of All Service Instances on a Specific Bridge Domain**

**Step 1 enable Example:** Device> enable Enables privileged EXEC mode. • Enter your password if prompted. **Step 2 show bridge-domain** *id* **mac security address Example:**

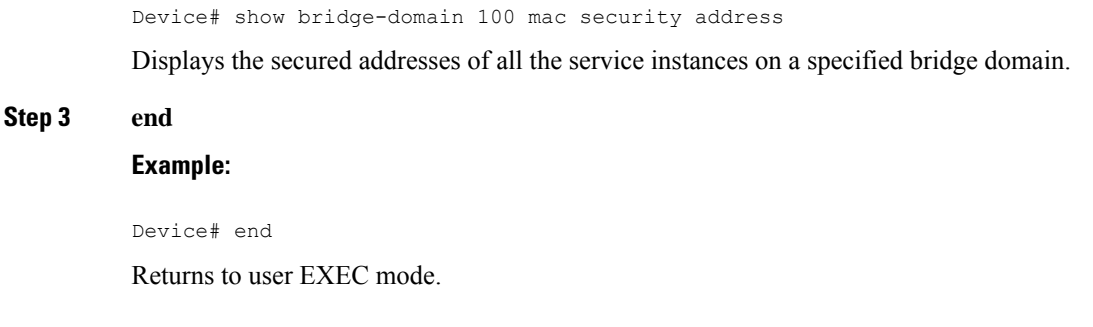

# **Showing the MAC Security Statistics of a Specific Service Instance**

This section describes how to display the MAC security statistics of a specific service instance.

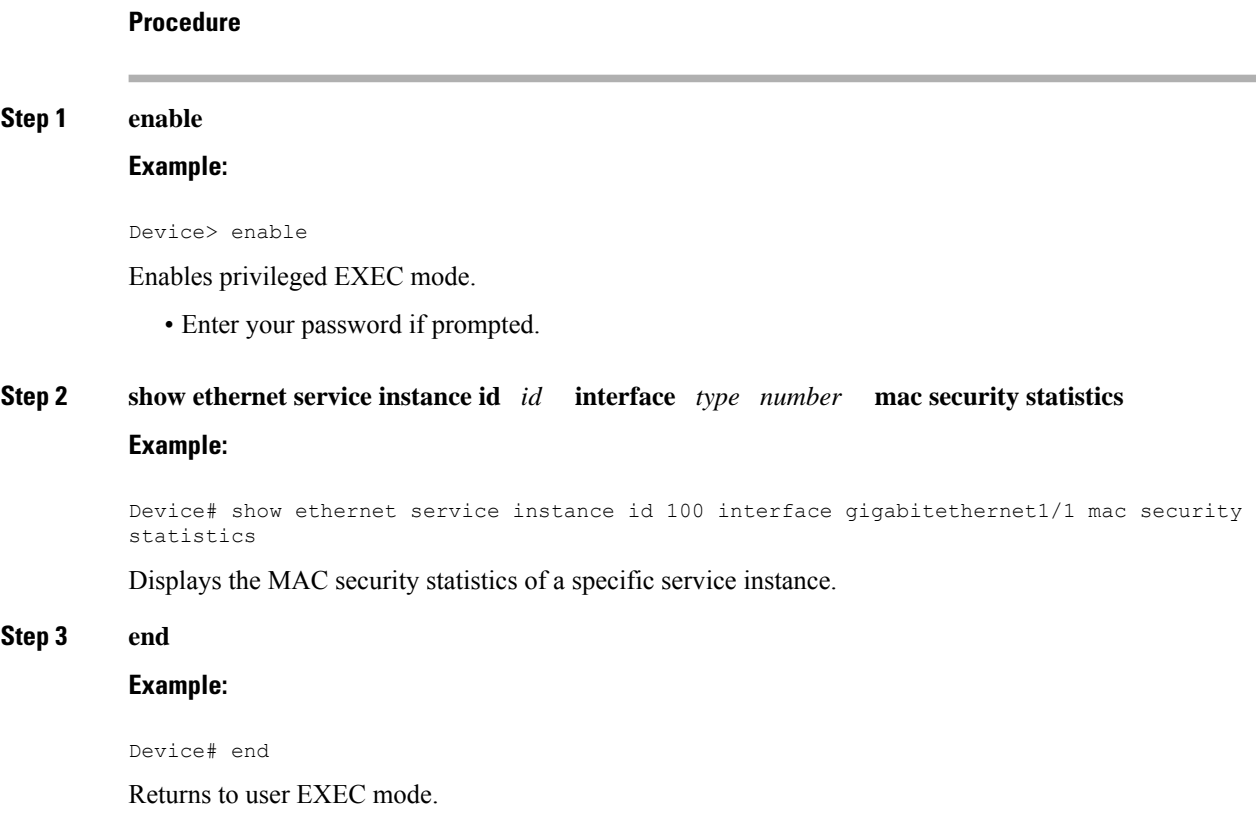

# **Showing the MAC Security Statistics of All Service Instances on a Specific Bridge Domain**

Perform this task to display the MAC security statistics of all the service instances on a specific bridge domain.

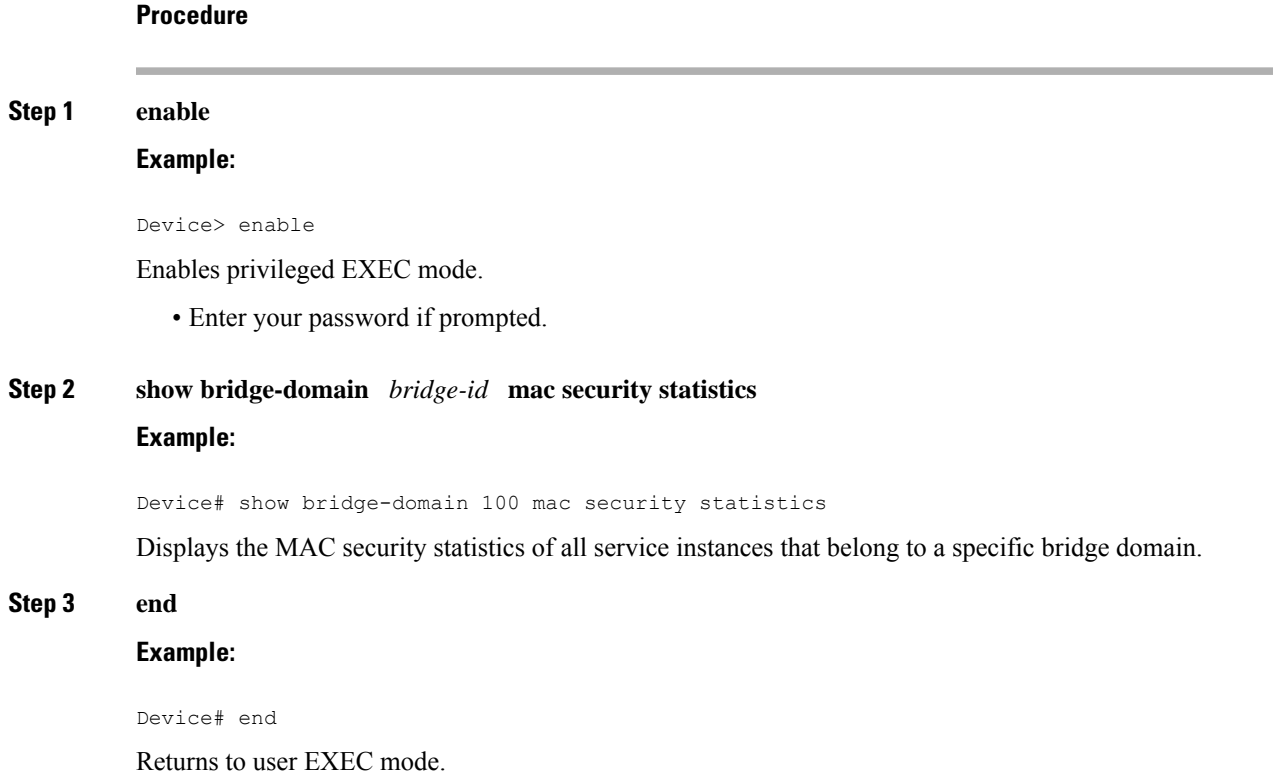

# **Showing the Last Violation Recorded on Each Service Instance on a Specific Bridge Domain**

Perform this task to display the last violation recorded on each service instance on a specific bridge domain. Service instances on which there have been no violations are excluded from the output.

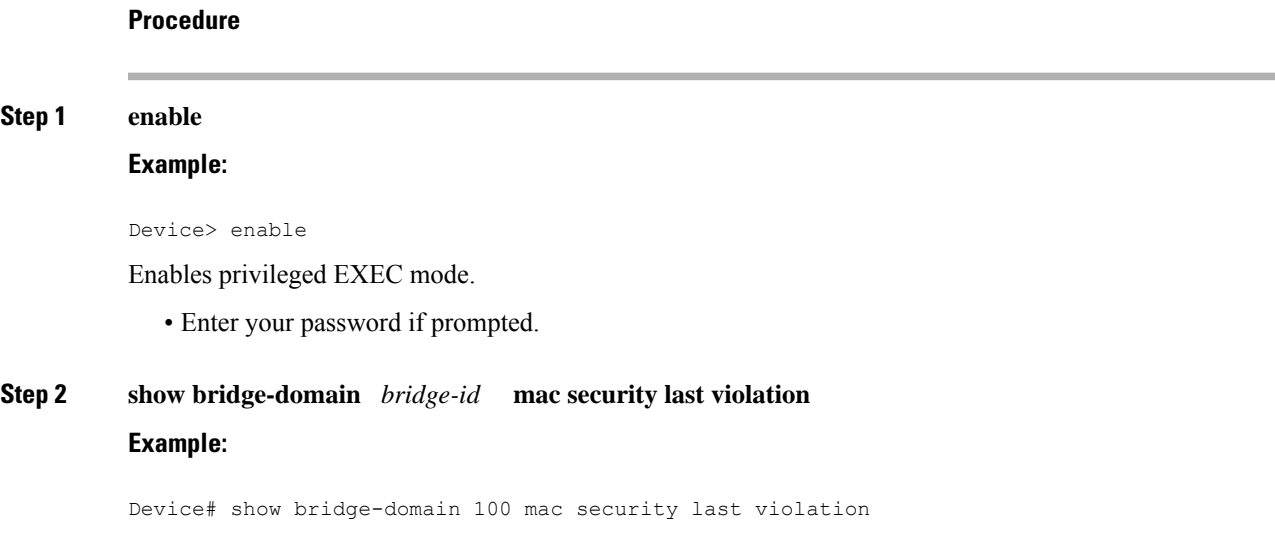

Displaysinformation about the last violation recorded on each of the service instancesthat belong to the bridge domain.

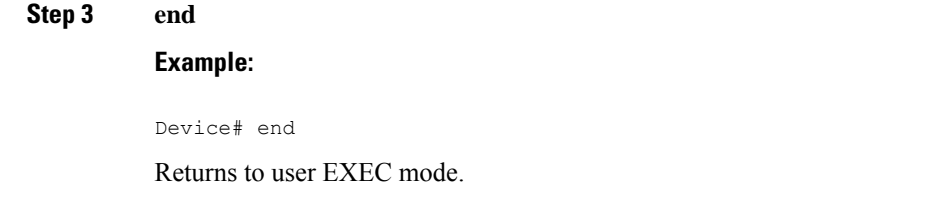

# **Clearing All Dynamically Learned Secure MAC Addresses on a Service Instance**

Perform this task to clear all dynamically learned Secure MAC addresses on a service instance.

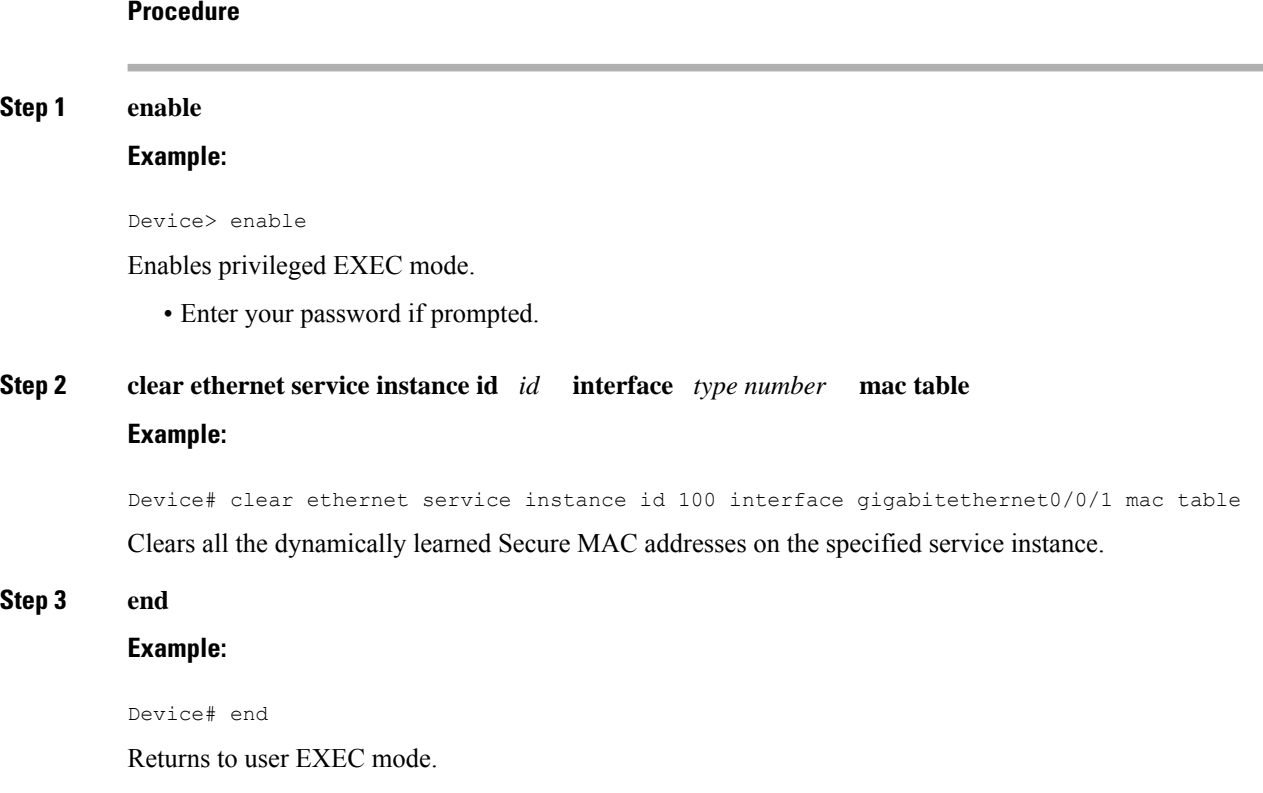

# **Clearing All Dynamically Learned MAC Addresses on a Bridge Domain**

Perform this task to clear all dynamically learned MAC addresses on a bridge domain.

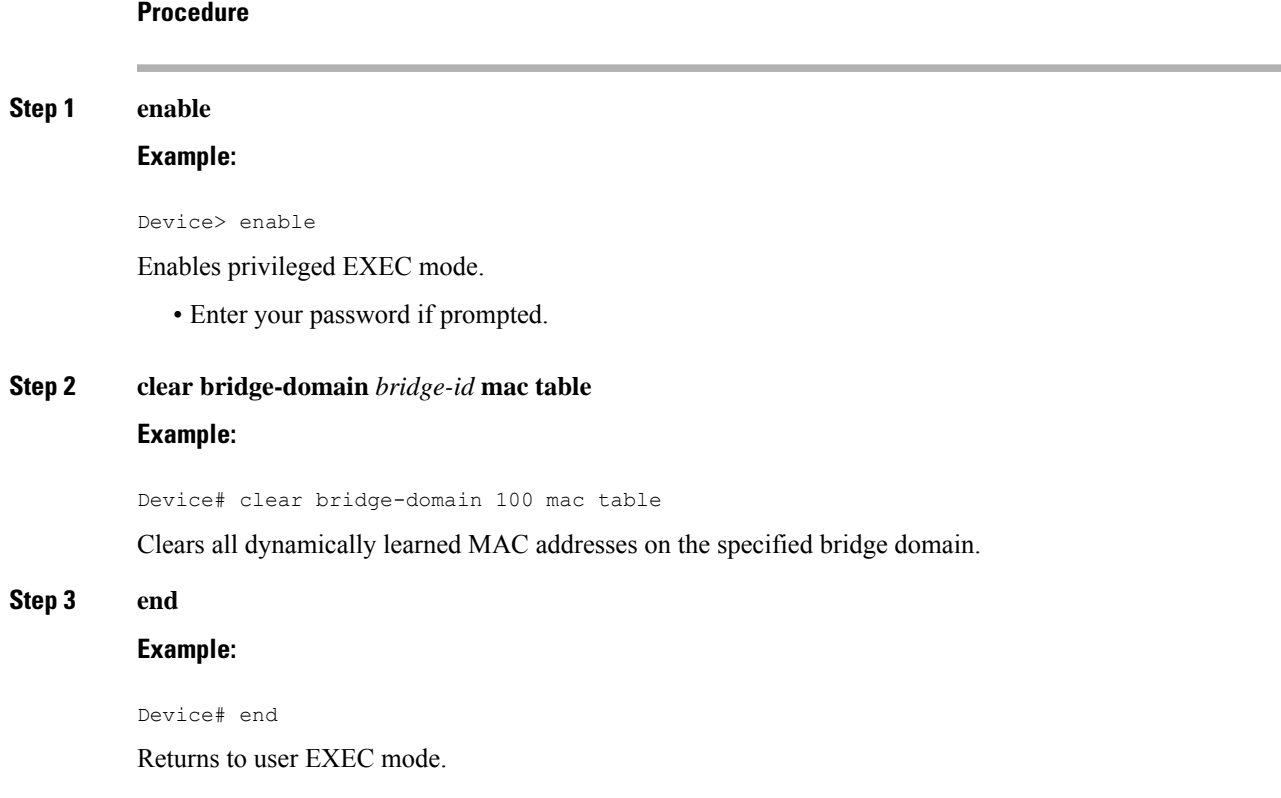

# <span id="page-28-0"></span>**Configuration Examples for MAC Address Limiting on Service Instances and Bridge Domains and EVC Port Channels**

## **Example Enabling MAC Security on a Service Instance**

The following example shows how to enable MAC security on a service instance:

```
Device> enable
Device# configure terminal
Device(config)# interface gigabitethernet 3/0/1
Device(config-if)# service instance 100 ethernet
Device(config-if-srv)# encapsulation dot1Q 100
Device(config-if-srv)# bridge-domain 100
Device(config-if-srv)# mac security
Device(config-if-srv)# end
```
# **Example Enabling MAC Security on an EVC Port Channel**

The following example shows how to enable MAC Security on an EVC port channel:

Device> **enable**

```
Device# configure terminal
Device(config)# interface port-channel 2
Device(config-if)# service instance 100 ethernet
Device(config-if-srv)# encapsulation dot1Q 100
Device(config-if-srv)# bridge-domain 100
Device(config-if-srv)# mac security
Device(config-if-srv)# end
```
### **Example Configuring a MAC Address Permit List**

The following example shows how to configure a MAC address permit list:

```
Device> enable
Device# configure terminal
Device(config)# interface gigabitethernet 3/0/1
Device(config-if)# service instance 100 ethernet
Device(config-if-srv)# encapsulation dot1Q 100
Device(config-if-srv)# bridge-domain 100
Device(config-if-srv)# mac security maximum addresses 5
Device(config-if-srv)# mac security address permit a2aa.aaaa.aaaa
Device(config-if-srv)# mac security address permit a2aa.aaaa.aaab
Device(config-if-srv)# mac security address permit a2aa.aaaa.aaac
Device(config-if-srv)# mac security address permit a2aa.aaaa.aaad
Device(config-if-srv)# mac security address permit a2aa.aaaa.aaae
Device(config-if-srv)# mac security
Device(config-if-srv)# end
```
### **Example Configuring a MAC Address Deny List**

The following example shows how to configure a MAC address deny list:

```
Device> enable
Device# configure terminal
Device(config)# interface gigabitethernet 3/0/1
Device(config-if)# service instance 100 ethernet
Device(config-if-srv)# encapsulation dot1Q 100
Device(config-if-srv)# bridge-domain 100
Device(config-if-srv)# mac security address deny a2aa.aaaa.aaaa
Device(config-if-srv)# mac security address deny a2aa.aaaa.aaab
Device(config-if-srv)# mac security address deny a2aa.aaaa.aaac
Device(config-if-srv)# mac security address deny a2aa.aaaa.aaad
Device(config-if-srv)# mac security address deny a2aa.aaaa.aaae
Device(config-if-srv)# mac security
Device(config-if-srv)# end
```
## **Example Configuring a MAC Address Security on a Service Instance**

```
Device> enable
Device# configure terminal
Device(config)# interface gigabitethernet 3/0/1
Device(config-if)# service instance 100 ethernet
Device(config-if-srv)# encapsulation dot1Q 100
Device(config-if-srv)# bridge-domain 100
Device(config-if-srv)# mac security maximum addresses 10
Device(config-if-srv)# mac security
Device(config-if-srv)# end
```
# **Example Configuring a MAC Address Violation Response**

```
Device> enable
Device# configure terminal
Device(config)# interface gigabitethernet 3/0/1
Device(config-if)# service instance 100 ethernet
Device(config-if-srv)# encapsulation dot1Q 100
Device(config-if-srv)# bridge-domain 100
Device(config-if-srv)# mac security address permit a2aa.aaaa.aaaa
Device(config-if-srv)# mac security violation protect
Device(config-if-srv)# mac security
Device(config-if-srv)# end
```
# **Example Configuring MAC Address Aging**

```
Device> enable
Device# configure terminal
Device(config)# interface gigabitethernet 4/0/1
Device(config-if)# service instance 100 ethernet
Device(config-if-srv)# encapsulation dot1q 100
Device(config-if-srv)# bridge-domain 100
Device(config-if-srv)# mac security aging time 10
Device(config-if-srv)# mac security
Device(config-if-srv)# end
```
## **Example Configuring a Sticky MAC Address**

Device> **enable** Device# **configure terminal** Device(config)# **interface gigabitethernet 3/0/1** Device(config-if)# **service instance 100 ethernet** Device(config-if-srv)# **encapsulation dot1Q 100** Device(config-if-srv)# **bridge-domain 100** Device(config-if-srv)# **mac security sticky address 1111.2222.3333** Device(config-if-srv)# **mac security**

## **ExampleDisplayingtheMACAddressesonaSpecificSecureServiceInstance**

Device# **show ethernet service instance id 10 inter gig 0/0/3 mac security address Bridge-domain 10**

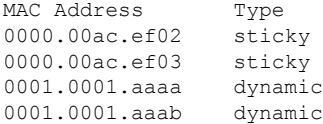

# **Example Displaying the Last Violation on a Specific Service Instance**

Device# **show bridge-domain 100 mac security last violation Te0/0/3 ServInst 200** Last violation at: 15:54:25 IST Fri Jun 5 2015

```
Source MAC address: 0000.1111.1111
Reason: Re-learn attempt
Total violation count: 321
```
### **Example Displaying the MAC Security Status of a Specific Service Instance**

Device# **show ethernet service instance id 100 interface te0/0/3 mac security** Bridge-domain 100 MAC Security enabled: yes

### **Example Displaying the MAC Addresses of All Secured Service Instances**

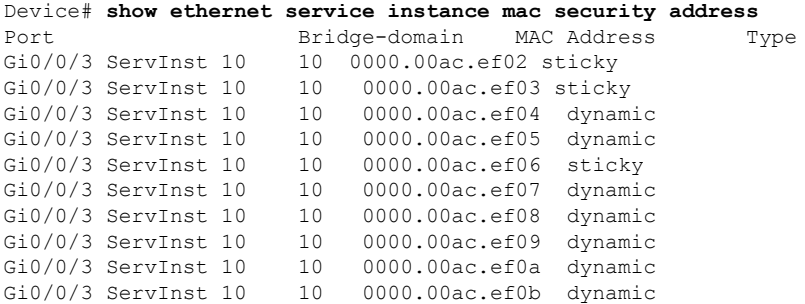

## **Example Displaying the MAC Security Statistics of All Service Instances**

In the following example, the numbers of allowed and actual secured addresses recorded on the service instance are displayed.

```
Device# show ethernet serv instance mac security statistics
Te0/0/3 ServInst 100 (bridge-domain 100)
Current secure addresses: 1
Permitted addresses: 10
Te0/0/3 ServInst 200 (bridge-domain 100)
Current secure addresses: 0
Permitted addresses: 1
Te0/0/3 ServInst 300 (bridge-domain 100)
Current secure addresses: 0
Permitted addresses: 1
```
# **Example: Displaying the MAC Addresses on All Service Instances for a Bridge Domain**

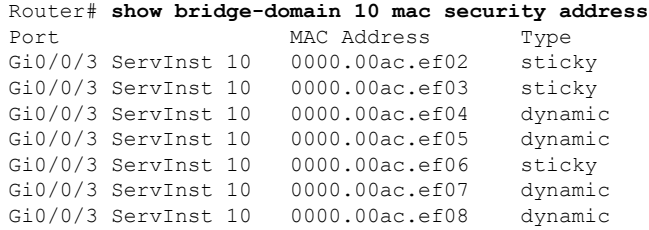

Ш

Gi0/0/3 ServInst 10 0000.00ac.ef09 dynamic Gi0/0/3 ServInst 10 0000.00ac.ef0a dynamic Gi0/0/3 ServInst 10 0000.00ac.ef0b dynamic

# **Example Displaying the Secured Service Instances for a Specific Bridge Domain**

Router# **show bridge-domain 10 mac security** Gi0/0/3 ServInst 10 MAC Security enabled: yes

### **Displaying Syslog Messages for Different Types of Violations**

Syslog for Type1 Violation: MAC move between mac security enabled EFPs

\*May 10 11:59:52.775: %MACSEC-3-VIOLATION\_SHUT\_RELEARN: Attempt to move 0000.0700.0b00 from [TenGigabitEthernet0/0/12 service instance 100 (bridge-domain 1000)] to [TenGigabitEthernet0/0/12 service instance 200 (bridge-domain 1000)], shutting down the latter \*May 10 11:59:52.776: %ETHER SERVICE-6-ERR DISABLED: Mac security violation - shutdown service instance 200 at TenGigabitEthernet0/0/12

#### Syslog for Type2 Violation: Exceeding the maximum MAC address limit in the MAC security enabled EFPs

\*May 10 12:02:16.503: %MACSEC-3-VIOLATION\_SHUT\_INST\_LIMIT: Attempt to learn 0000.0100.0b00 on TenGigabitEthernet0/0/12 service instance 200 (bridge-domain 1000) caused configured service instance limit (1) to be exceeded. Service instance will be shutdown. \*May 10 12:02:16.507: %ETHER SERVICE-6-ERR DISABLED: Mac security violation - shutdown service instance 200 at TenGigabitEthernet0/0/12

 $\mathbf I$